tQCS Limited 82F, International Commerce Centre, 1, Austin Road West Kowloon, Hong Kong

tQCS Inc. 30th flr. Trade Tower, 511, Yeongdongdaero, Gangnam-gu, Seoul 06164, South Korea

Klarälvdalens Datakonsult AB Box 30 SE-683 21 Hagfors **Sweden** 

KDAB (Deutschland) GmbH Reuchlinstraße 10-11 10553 Berlin **Germany** 

KDAB (USA), LLC 2929 Allen Parkway Suite 200 Houston, Texas 77019 USA

KDAB S.A.S 54 rue Frédéric Mistral 1er étage 84270 Vedène France

KDAB Ltd Newton Street The Ropewalks Macclesfield, SK11 6QJ United Kingdom

tQCS Limited http://3d.tQCS.io | Project.Kuesa@tQCS.iod

Hướng dẫn cài đặt Kuesa Studio

# Mục lục

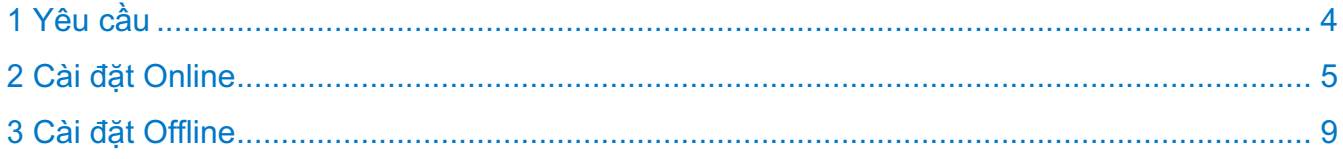

### Phiên bản

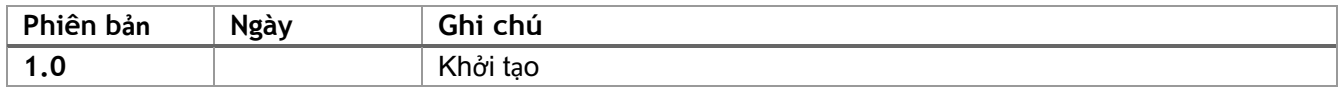

## 1 Yêu cầu

Trước khi cài đặt Kuesa Studio, vui lòng cài đặt những mục dưới đây:

• Blender phiên bản 2.8 trở lên.

#### 2 Cài đặt Offline

Download trình cài đặt offlinne từ: https://downloads.kdab.com/kuesa/studio/offline

Sau khi download, chạy trình cài đặt.

Chú ý: Trên linux, thêm quyền execute cho trình cài đặt bằng cách chạy lệnh:

**chmod +x ./KuesaStudio\_Offline\_linux\_x86\_64.run**

#### 2.1.1

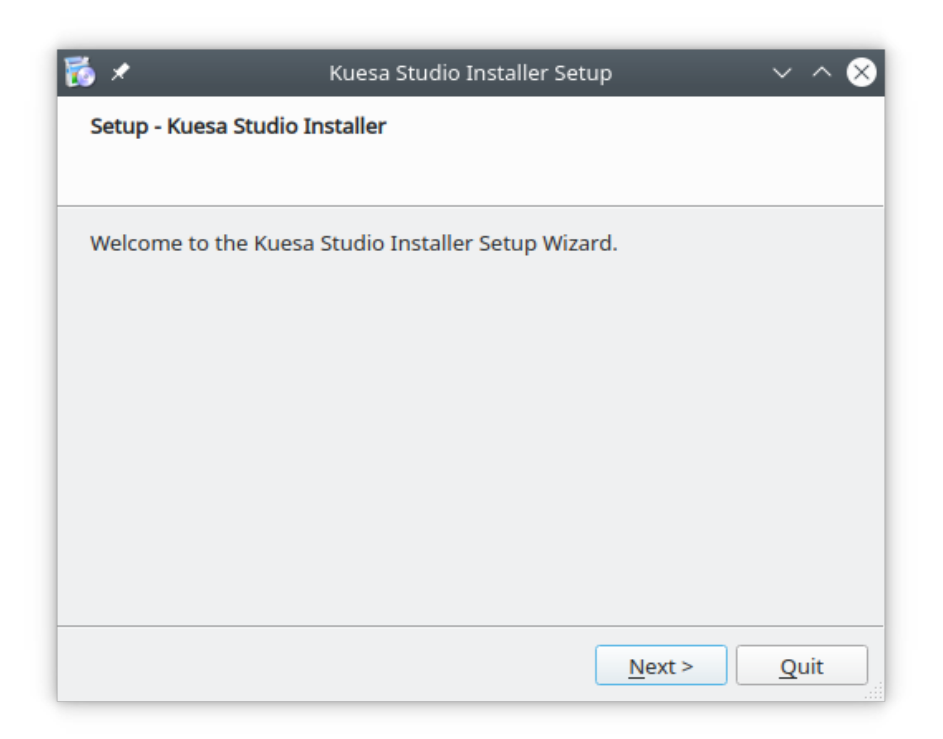

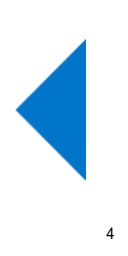

1. Chọn đường dẫn để cài đặt Kuesa Studio

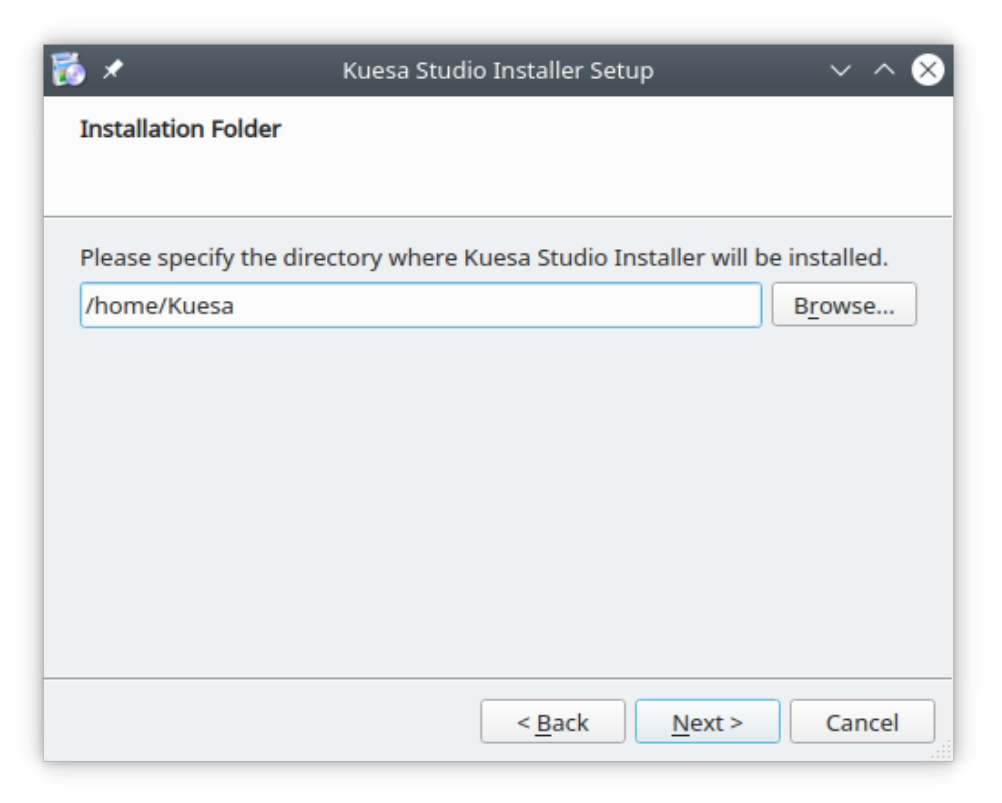

2. Sau đó chọn cả hai mục trong KuesaStudio

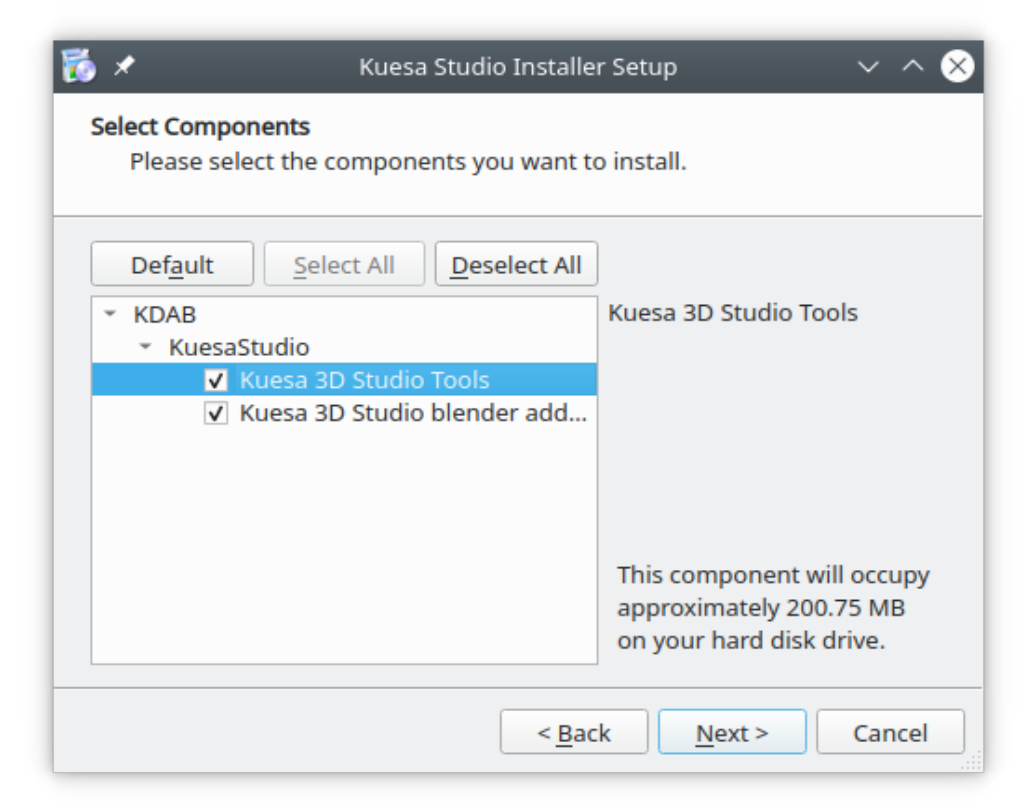

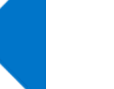

3. Chọn vị trí chứa file thực thi Blender

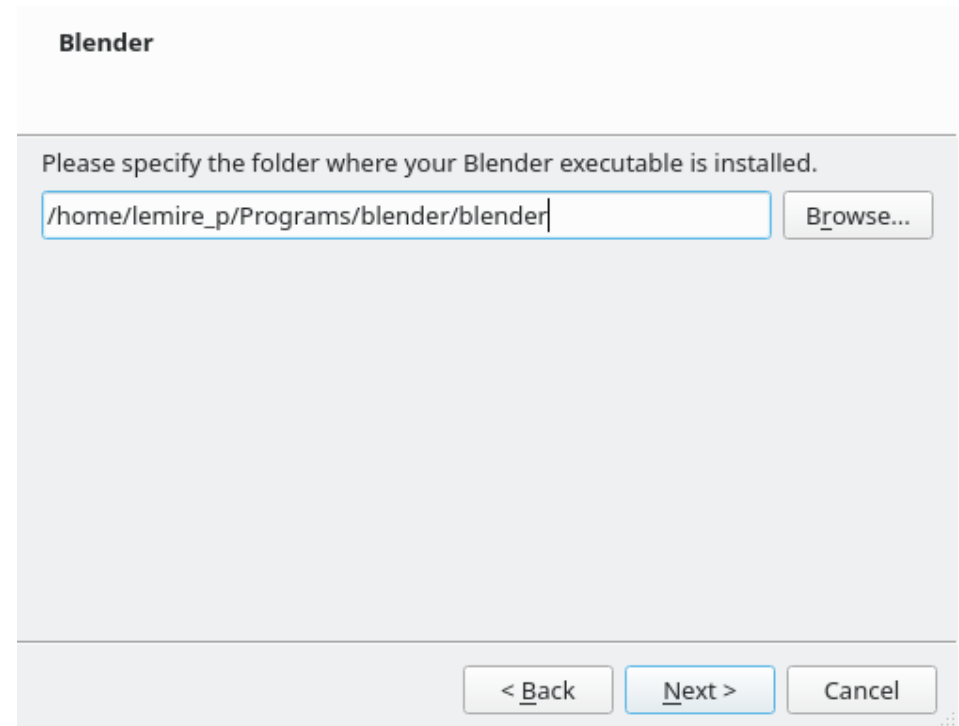

#### 4. Cài đặt hoàn thành

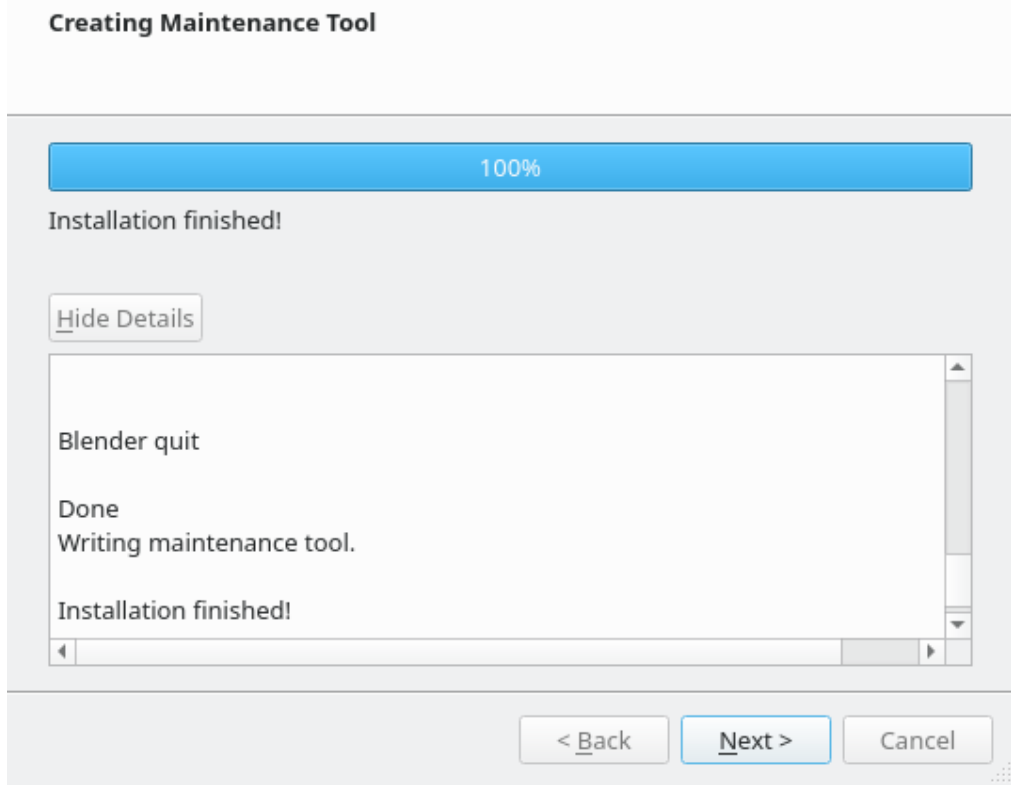

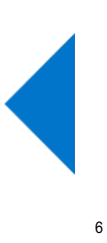